# >>>TABLE OF CONTENTS

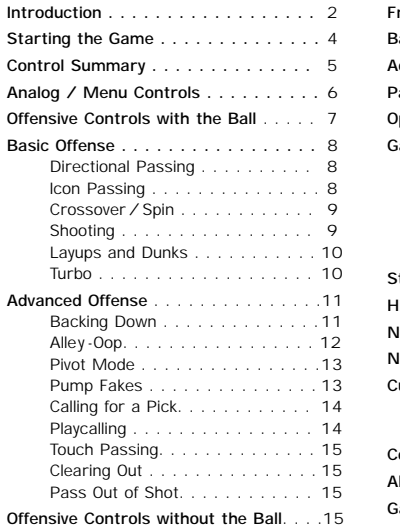

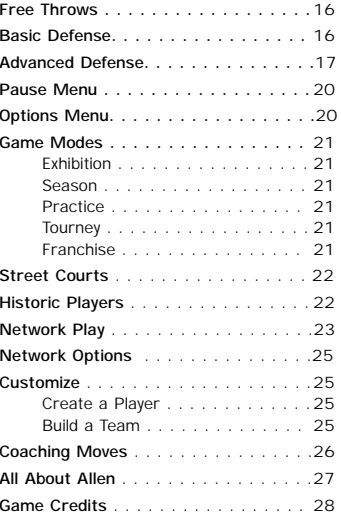

NEA<br>PKI

sege,

 $\overline{\phantom{a}}$ 

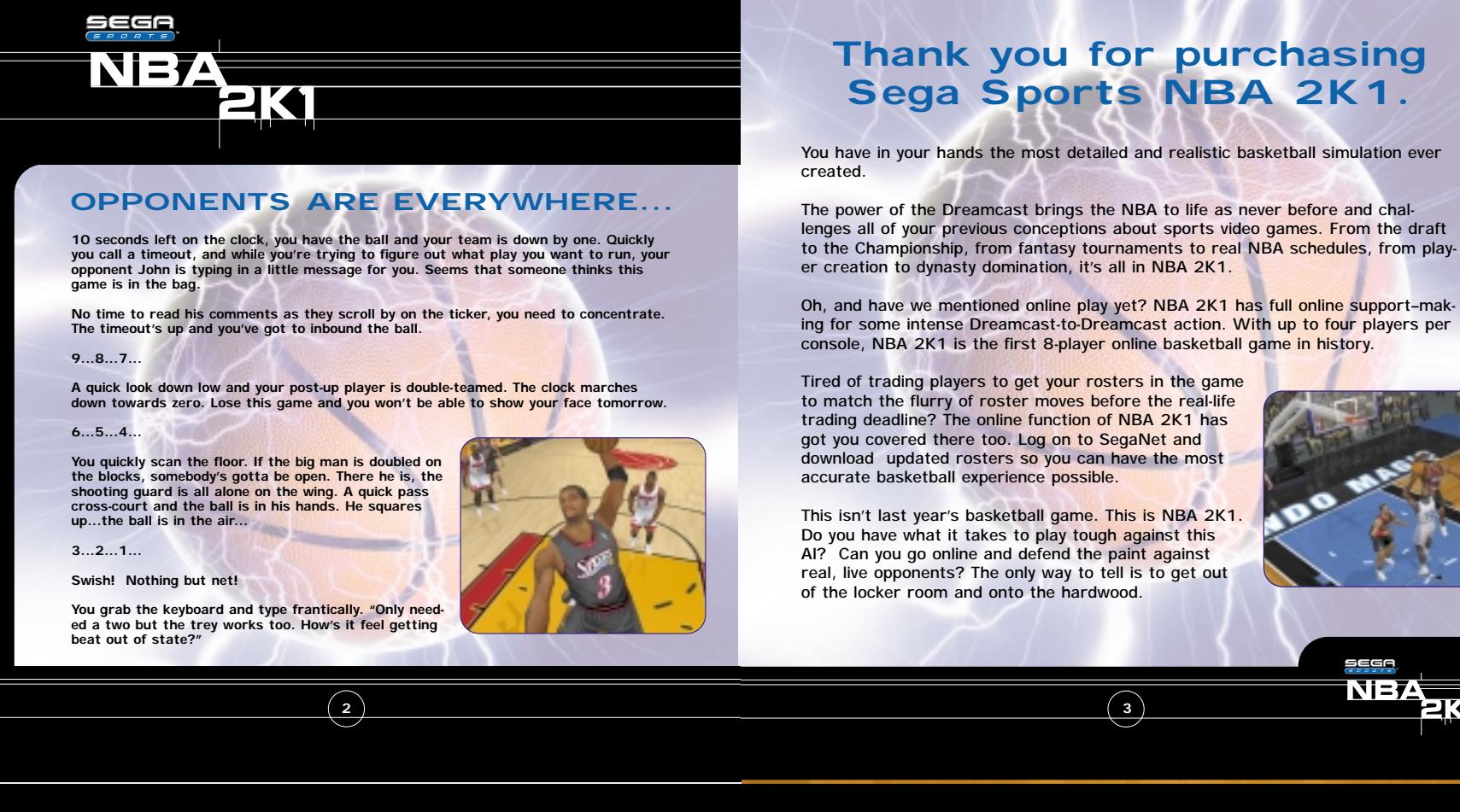

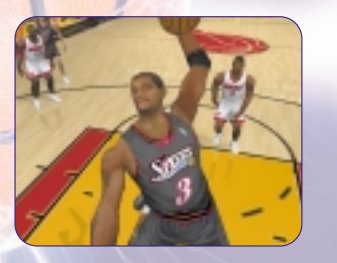

 $\circ$ 

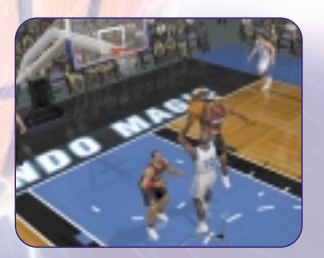

# >>>NOTE

Sega Sports™ NBA 2K1 is a one -to four-player game. Before turning the Dreamcast Power ON, connect the controller(s) or other peripheral equipment into the control ports of the Dreamcast. To return to the title screen at any point during gameplay, simultaneously press and hold the A, B, X, Y, and START buttons. This will cause the Dreamcast to soft-reset the software and display the title screen.

# power button  $part A$ open button

fold

# controller port. >>>STARTING THE GAME

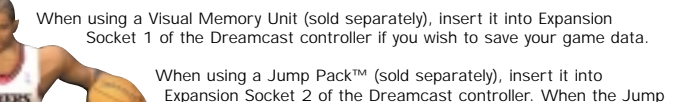

 $\sqrt{4}$ 

Pack is inserted into Expansion Socket 1 of the controller, the Jump Pack does not lock into place and may fall out during gameplay or otherwise inhibit operations.

The game controls are all set to their default settings (which are listed in this manual). To change the control settings, see the Game Options Menu (described on page 20).

### >>>CONTROL SUMMARY

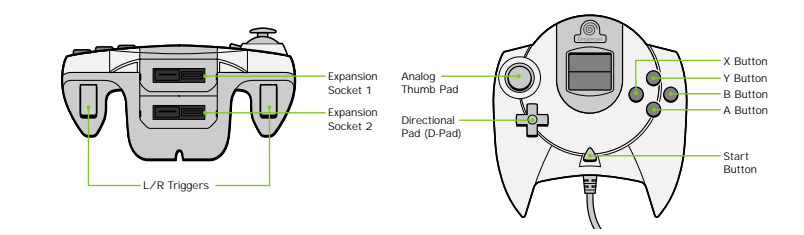

- Unique shape. Full keyboard functionality.

Key spacing, size and tactile feedback same as the finest keyboards. It's easy to use. Simply plug into a Dreamcast<br>controller port.

internet browser.

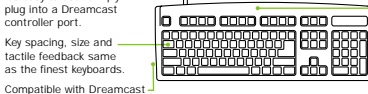

**NOTE: Never touch the analog stick, R, or L while turning the Dreamcast power on. Doing so may disrupt the controller initialization procedure and result in malfunction**.

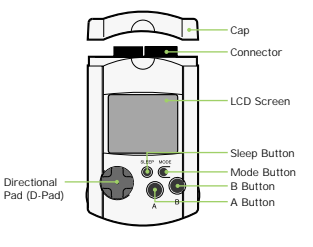

**5**

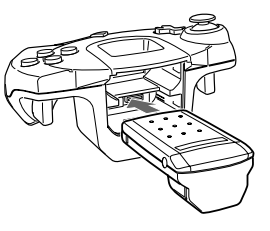

seee NEZ

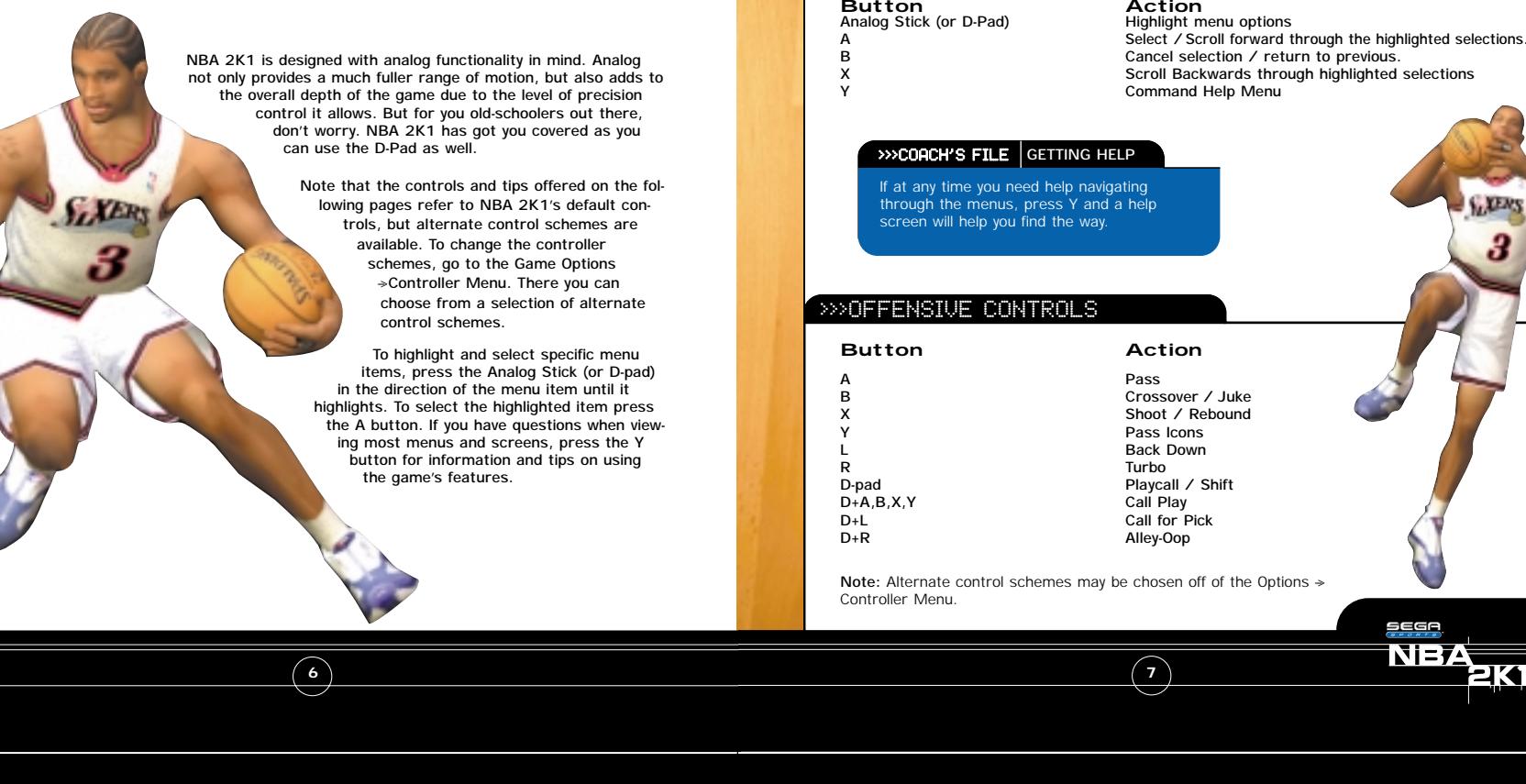

# >>>MENU CONTROLS >>>BUTTON ASSIGNMENT

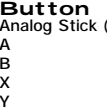

fold

Here is a brief description of all your fundamental offensive plays. Master the basics and you'll be ready for advanced offense in a few pages.

### >>>DIRECTIONAL PASSING : A

You can pass to any of your teammates by pressing the analog stick in the direction of the intended player, and then pressing A. Before you make the pass, make sure you have a lane to get him the ball. You wouldn't want to commit a turnover and wind up back on defense without a score.

### >>>ICON PASSING : Y

Use Icon Passing to guarantee that your pass goes to the right teammate. If you press the Y button, pass icons appear above each of your teammates. When you've located the player you want to pass to, press the corresponding button.

#### >>>COACH'S FILE **Icon Passing**

Icon Passing works great for getting the ball to the open man. Here's a table of which button corresponds to which teammate.

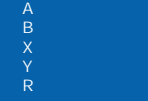

Point Guard Shooting Guard Small Forward Power Forward **Center** 

**8**

### >>>BASIC OFFENSE >>>CROSSOVER / SPIN : B

fold

Some people think that the crossover dribble is all flash and no substance. Just hope that your friends think that way, because you'll be burning them all day until they figure it out. You can also use the crossover to get the ball into your player's other hand and away from a pesky defender trying to make the steal. For maximum offense, hold turbo (R) and press the B button for an evasive spin move

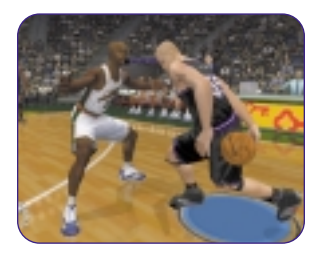

# >>>SHOOTING : X

The way to shoot is by pressing and holding the X button. Once you release the button, your player will release the ball. Try to release the ball at the top of your jump for the best chance of making it.

**9**

#### >>>COACH'S FILE **Timing the Shot**

The skills of the shooter you have will determine how critical nailing the timing down on your shot [release] will be. If you're controlling a sharpshooter, the timing will be a bit more forgiving. If you're controlling a bricklayer who rides the end of the pine, your timing will have to be perfect to have a good chance of sinking the shot.

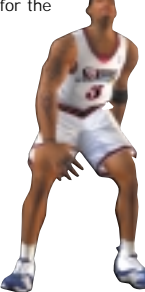

1314

seee  $N=74$ 

# >>>LAYUPS AND DUNKS : X

**A good rule of thumb is that if your player is standing still or is far away from the basket when you press X, you're going to wind up taking a jump shot. But if you're closer in and moving to the hoop when you press X, your player will try a layup or a dunk instead.** 

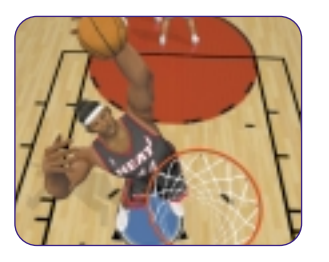

fold

### >>>TURBO : R

**Turbo is just like it sounds, it makes you go faster. When the turbo button (R) is pressed, your player will pick up speed and his momentum will carry him forward. In addition, combining turbo with other actions can result in more powerful moves:**

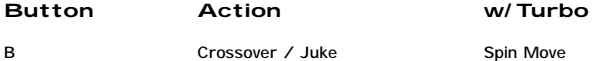

#### >>>COACH'S FILE **Learn your Players**

Some players can dunk better than others and you should know who they are. Head on out to the practice floor and take some shots. Knowing who can take it to the hole will be helpful when you need to penetrate the lane during a real game.

 $(10)$ 

# >>>ADVANCED OFFENSE

Here is a brief description of some of the advanced offensive plays. Master these and you'll be unbeatable.

## >>>BACKING DOWN : L

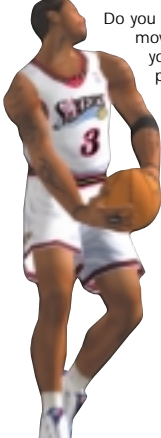

Do you have a size advantage over your defender? Do you have great post - up moves? Well then, hold down the L button while moving your player to back your man down. Of course, if there's no defender there, you can't exactly post anyone up! Once you've worked in close enough to the basket, press the Shoot button (X) to put up a classic low post hook. Oh, and don't forget the NBA post - up rule. You can only have your back to the basket for five seconds

#### >>>COACH'S FILE **Post - Up Moves**

 $(11)$ 

Another good scoring opportunity is the drop step shot. To execute this move, get in a post-up battle and press X while holding the analog stick left or right. Your player will take a step in that direction and take the shot. The post defender can attempt to counter this move by pressing X and holding the stick in the same direction.

> seee  $N=74$

# >>>ALLEY-OOP: D-pad + R

- 
- -

# >>>PIVOT MODE

fold

 $\binom{13}{ }$ 

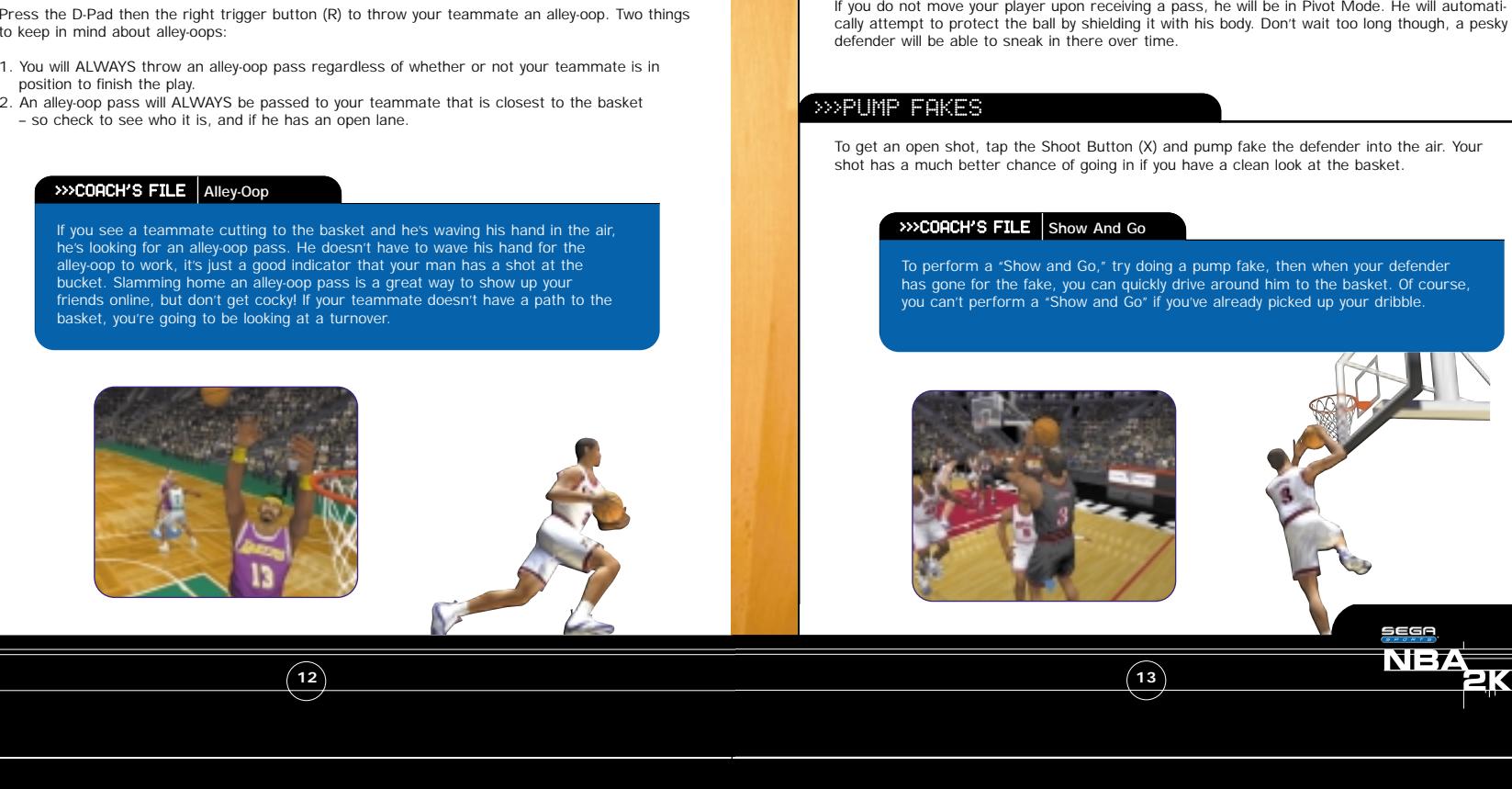

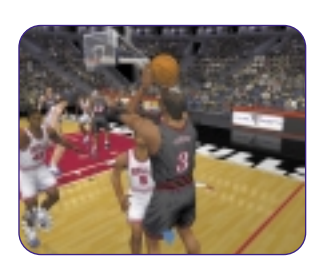

# >>>CALLING FOR A PICK

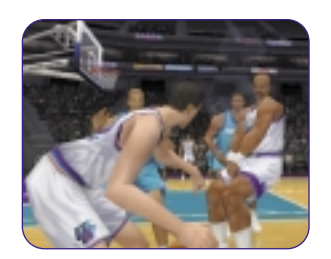

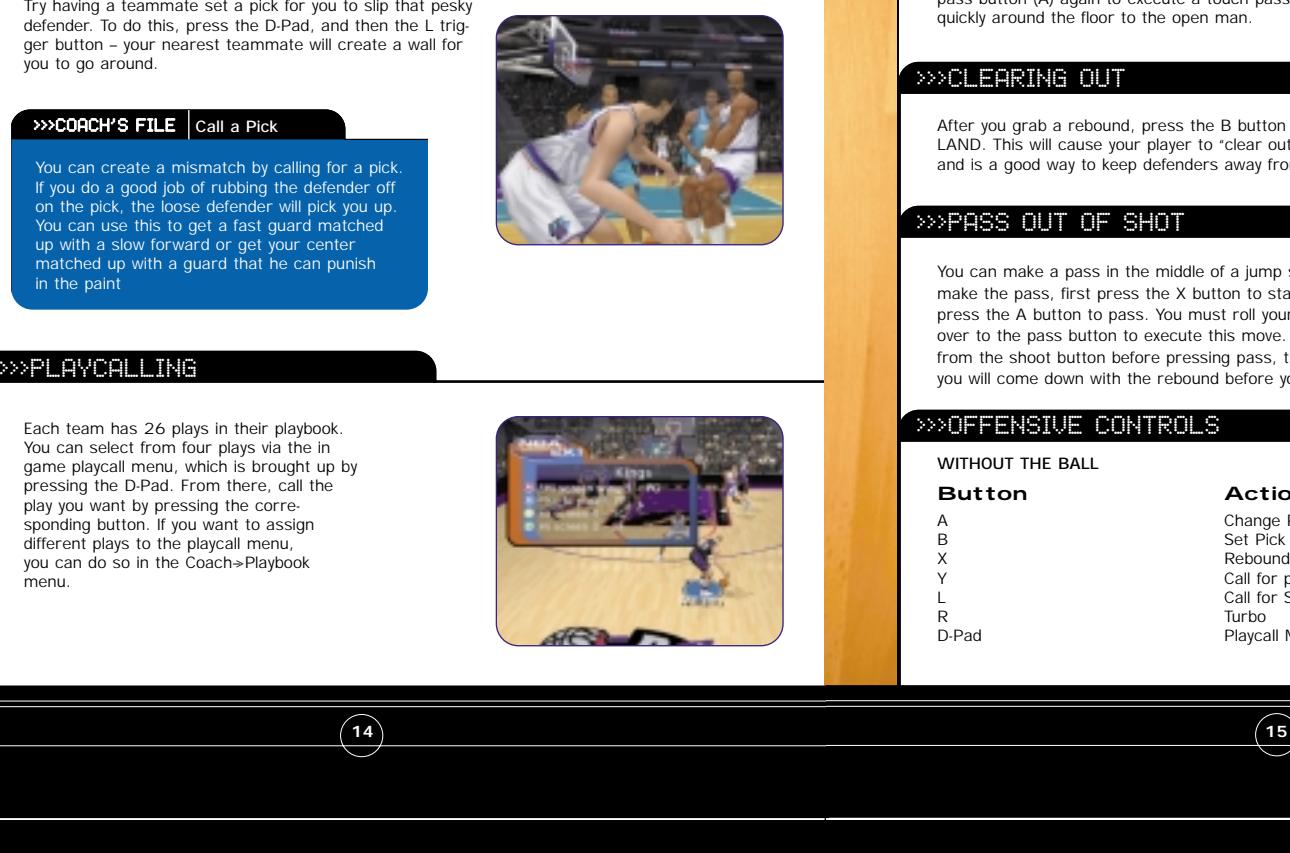

# >>>TOUCH PASSING

fold

Press the A button to pass the ball to your teammate. Then, before he receives the ball, tap the pass button (A) again to execute a touch pass. Touch passing is a useful way to get the ball quickly around the floor to the open man.

# >>>CLEARING OUT

After you grab a rebound, press the B button repeatedly BEFORE YOU LAND. This will cause your player to "clear out" the defenders around you and is a good way to keep defenders away from the ball as you land.

# >>>PASS OUT OF SHOT

You can make a pass in the middle of a jump shot, layup, or rebound. To make the pass, first press the X button to start the shot or rebound, then press the A button to pass. You must roll your finger from the shoot button over to the pass button to execute this move. If you release your finger from the shoot button before pressing pass, the shot will be released or you will come down with the rebound before you can get rid of the ball.

# >>>OFFENSIVE CONTROLS

**WITHOUT THE BALL**

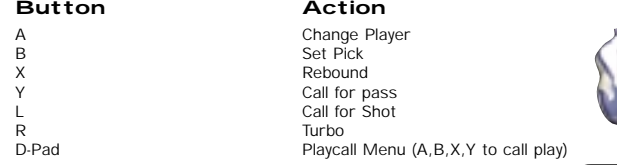

sege  $N=74$ 

### >>>FREE THROWS

NBA 2K1 uses the innovative Free Throw system that NBA 2K developed last year. The trick to successful Free Throw shooting is to press both the L and R triggers simultaneously and also at the same level for each. When you have managed to line the arrows together over the basket, press Shoot (X) to release your shot.

If you need a little help from the charity stripe, head on over to Practice Mode and toggle the "Practice" option to "Free Throw." Then step up to the line and polish up so you can punish rival teams for fouling your players.

**16**

### >>>COACH'S FILE **Home Advantage**

If you've got the home court advantage, you can rattle your opponents when they're at the line. Just tap the X button to get your crowd pumped up, and watch the power of distraction go to work.

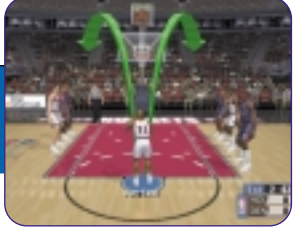

fold

# >>>DEFENSIVE CONTROLS

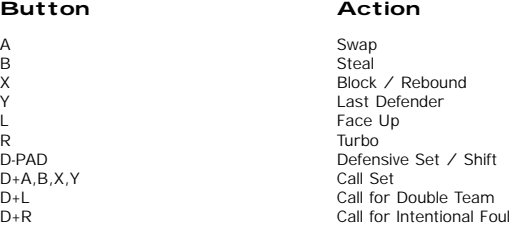

### >>>DEFENSIVE PLAYS

Here is a brief description of all your fundamental defensive plays. Master the basics and you'll be ready for advanced defense in a couple of pages.

### >>>SWAPPING : A

Swapping allows you to switch to the player closest to the ball - handler. The purpose of swapping is to always give you a chance at making the defensive play by selecting the player with the best chance of stopping the offense.

### >>>STEALING : B

Press the B button to attempt a steal. You must get your hand on the ball to knock it away or else you'll be called for a reach-in foul. Once you've gotten the ball away from the offense, push the ball up the court. For the best chance at getting a steal, try facing up the ball - handler by pressing the L Trigger and then the Steal button (B).

### >>>BLOCKING : X

A good way to stop the offense is by blocking the shot (X). For your best chance at blocking a shot, press and release "X" at the same time as the offensive player. Having a shot-blocking center like Shaq or a dominant power forward like Tim Duncan can be a big plus. Holding turbo (R) while pressing "X" will cause your player to attempt a "swat" block, further increasing your chances of blocking the shot but also your chance of committing a foul.

# >>>LAST DEFENDER : Y

This will give you the player closest to the basket. This is a particularly useful button when you need to defend against a breakaway rush. It is also helpful when you want to gain control of one of your low post defenders

> seee NEZ

134

 $(17)$ 

This is the best position you can be in to stop a player from driving past you. It essentially makes you a bigger object to get around. The disadvantage is that you have slower movement in this lateral position. Pressing Turbo (R) will help compensate.

#### >>>COACH'S FILE **Charging / Blocking**

So what's the difference between a charge and a block? NBA rules say you have to have your feet set. So how do you set your feet? By making sure the analog stick is dead center at the moment of contact. If you're moving the stick you'll get called for blocking, If you're set and the stick is in the middle, the offense will get called for a charge.

## >>>DEFENDING PASSES

A good way to steal the ball is by closing the passing lanes. Jump in front of passes to deflect them away from their target and into your possession – however, you need to be quick to pick up the loose ball.

# >>>DEFENSIVE SETS

Press the D-Pad to bring up the menu and then press A, B, X, or Y to select the corresponding defensive set:

- **A** Full Court Press: Defenders pick up their man after the inbound pass<br>**B** Half Court Press: Defenders pick up their man at the half court line
- **B** Half Court Press: Defenders pick up their man at the half court line<br>**X** Half Court Trap: Defenders try to trap the ball handler at the half co
- **X** Half Court Trap: Defenders try to trap the ball handler at the half court line
- **Y** Half Court Set: Instructs players on your team to set up in a basic defense

# >>>FACING UP : L >>>INTENTIONAL FOUL

fold

**18 19**

With the default control scheme you must call for an intentional foul. This is done by pressing D -pad then the R Trigger. This does two things. First, it toggles the steal button to an intentional foul button (for one play only). Second, it instructs all your computer - controlled teammates to intentionally foul the ball - handler.

> sege Ni=74

133

**NOTE:** there are alternate control schemes available that have intentional foul on a primary button

### >>>DOUBLE TEAMING

You can call for a double team at any time by pressing the D-pad and then the L trigger. The nearest teammate will switch from his man over to yours and help tighten the defense on the ball - handler.

#### >>>COACH'S FILE **Defending the Post**

When you are being posted up, watch for the player to make his move. When you see him start to spin left or right, push your stick in the same direction and press the block button. If you time it right you can block or at least affect the shooter's shot.

# >>>PAUSE MENU

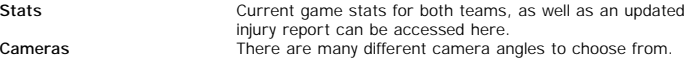

#### **Replay Controls**

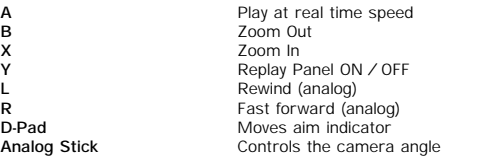

**Note:** While moving the aim indicator, you can also "lock on" to any player to follow them throughout the entire replay. To do so, simply move the aim indicator directly on top of whatever target you wish to track. You can preview each of them before picking the one you want.

### >>>OPTIONS

Customize the way you play NBA 2K1 prior to the opening tip-off with this menu. Press A to cycle forward through an option, press X to cycle backward.

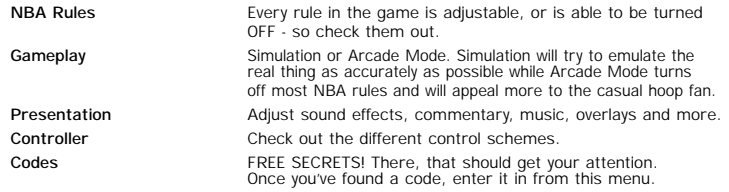

# >>>GAME MODES

**From the Main Menu, you've got a ton of choices. Here is a quick description of all of the different game modes that NBA 2K1 has to offer.** 

#### **EXHIBITION**

fold

Choose two teams and head out to the courts. You can choose from any of the teams or leave the choice up to NBA 2K1. To play a game between random opponents, press and hold "L," "R," and "A" while over the team select icon. To experience the stuff of legends, don't forget to try out the new teams from the 50s, 60s, 70s, and 80s.

#### **SEASON**

Select Season on the Main Menu to go to the Season / Playoffs menu. Here you can start a 14, 28, 56, or 82 game regular season. You can also jump straight into the playoffs by simulating a season or setting up your own custom playoff tree.

Once in the Season Menu, you can jump in feet-first and start the day's games or take a moment to customize your plays, players, and teams.

#### **PRACTICE**

Practice makes perfect. Head on over to the practice court to get familiar with the players of your favorite team. The Shot Rater will help you perfect your form and timing.

#### **TOURNEY**

Choose to either play in a new tournament or load a previously saved one. Select your teams and determine human or CPU control for each of the 4, 8, or 16 teams that are participating in your tournament.

#### **FRANCHISE**

New in NBA 2K1 is franchise mode. Guide your team through season after season in your quest to build a dynasty. Pick your team, choose your roster (standard or fantasy draft), whether you want to play a preseason and whether there will be trades.

> seee Ni=74

1314

 $\binom{21}{ }$ 

# >>>STREET COURTS >>>>NETWORK PLAY

In NBA 2K1, not only can you play in all of the 3D - rendered stadiums of the NBA, but you can also ball on a few of the most famous street courts in the country. After selecting Street Courts from the Main Menu, you will be brought to the Street Courts Menu. From there, you can pick the court you wish to play on and

 $\binom{2}{2}$ 

the type of gameplay: from 2-on-2 to 5-on-5.

#### **The Street Courts you can pick from are:**

Rucker Park (New York City) The Cage (New York City) Goat Park (New York City) Franklin Park (Chicago)

# >>>HISTORIC PLAYERS

Suit up and hit the court with the masters of the game. In NBA 2K1, you can play with legends from the 1950s, 60s, 70s and 80s, including Magic Johnson, Larry Bird, Dr. J, Wilt Chamberlain and Oscar Robertson. All of the stars wear their classic team uniforms and play just like they did in their heyday!

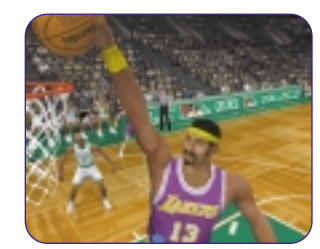

fold

NBA 2K1 has something you've never experienced before in a console basketball game: Head - to -Head online action. Use the built - in modem on your Dreamcast to go online and play with either the person down the street or someone from across the country.

### **Starting a Network Game**

1. Select "Network" on the Main Menu and press the A button.

2. Then Select "YES" to sign up for 50 FREE HOURS trial on SegaNet. If you plan to use your own ISP, press the A button to select "NO" when prompted for "50 FREE HOURS" trial.

3. Press the A Button to select "OK" when the ISP warning screen appears. 4. Network Login Basic Details

 $\sqrt{23}$ 

a. Use the D-Pad or Analog stick to highlight "User Name" and press the A button to go to the keyboard entry screen. Use a Dreamcast keyboard or controller to enter your User Name/Login. The D-Pad or Analog stick will move the cursor on the keyboard while the A button will select a key. The Enter Key or Start Button will advance from the keyboard entry screen once the user name has been entered.

b. Use the D-Pad or Analog stick to highlight "Password" and press the A button. Follow the same steps for entering your password as in step 4a.

c. Use the D-Pad or Analog stick to highlight

"Phone" and press the A button. Follow the same steps from step 4a to enter your Internet Service Provider primary dial-up number.

> 5. Optional: Press the X button to toggle from Basic Detail section to the Extra Details section. Use the D-Pad or Analog stick to high light

"Backup Phone 1 (Optional)", "Backup Phone 2 (Optional)", "Call Waiting Prefix", "Outside Dial Prefix", or "Your Area Code?" and press the A button. Follow the same steps for entering information in these fields as in step 4a.

a. Press the Start Button to dial up to the Internet.

> sega  $N = \bar{r}$

EK.

#### 6. Entering a Screen Name

- a. When prompted with "Do you have an existing Screen Name?", use the D-Pad or Analog stick and press the A button to select "NO" if you do not have one. If you have an NFL2K1 Screen Name, feel free to use it here.
- b. Use the D-Pad or Analog stick to highlight "Screen Name" and press the A button to go to the keyboard entry screen. Your Screen Name must be at least 6 characters long with a maximum of 15
- c. Use the D-Pad or Analog stick to highlight "Screen Name Password" and press the A button to go to the keyboard entry screen. Your password must be at least 6 characters long with a maximum of 15.
- d. Use the D-Pad or Analog Stick to highlight "Re--enter Password" and press the A Button to go to the keyboard entry screen. Your re-entered password must be identical to your Screen Name Password.
- e. Optional: Use the D-Pad or Analog stick to highlight "City (Optional)" and press the A button to go to the keyboard entry screen. Enter the name of the city in which you are located.
- f. Optional: Use the D-Pad or Analog stick to highlight "State (Optional)" and press the A button to go to the keyboard entry screen. Enter the name of the state in which you are located. g. Press Start to advance

#### 7. Entering the lobby and starting a game

- a. Choose your preferred region by using the D-Pad or Analog stick to highlight your choice and press the A button to continue.
- b. Choose a lobby by by using the D-Pad or Analog to highlight the lobby of your choice and then press the A button to enter.
- c. Once in the lobby, use the D-Pad or Analog stick to highlight another player in the lobby and then press the A button to issue a challenge. If challenged, choose "YES" and press the A button to accept.

### >>>NETWORK SETTINGS

**Setting**<br> **Eunction**<br> **Pour ISP** User Name Your ISP Login name for dialing up to the internet<br>
Password Your ISP account password Password Your ISP account password Your ISP dial - up phone number Screen Name/ Handle A nickname for while you're online<br>Server IP The IP (Internet Protocol) address Server IP The IP (Internet Protocol) address for the server you're logging into<br>Server Port The Port number of the server you're dialing into The Port number of the server you're dialing into

**24**

### >>>NETWORK PLAY >>>>NETWORK OPTIONS

fold

The Network Options Menu allows you to adjust three filters: a rate filter, a keyboard filter, and a game mode filter. The rate filter allows you to "auto-decline" challenges from opponents that have a rate that falls below your accepted threshold. The keyboard filter lets you "auto-decline" based on whether or not the opponent has a keyboard plugged in. The game mode filter lets you "autodecline" based on the game type to which you are challenged.

NOTE: WHAT'S MY RATE??? The rate bar describes the connection speed between you and your opponent(s). Therefore, you have no individual rate. Instead, you have a unique rate between you and each opponent.

### >>>COACH'S FILE **Updated Rosters**

One of the other benefits to going online with NBA 2K1 is picking up the latest rosters. Don't worry about any last minute trades in the NBA. Just go online and download the most current roster to instantly update your game.

# >>>CUSTOMIZE

### **CREATE PLAYER**

Whether you want to create a 7-foot, shot-blocking, slam-dunking monster-in-the-middle or just re-create a hot college prospect, you can do it here. Scale each individual body part, shape the face any way you want, and distribute the attribute points to find the perfect fit for your team. To make things easier for you, there are three groups of pre-set attributes to asist you in the player create process.

#### **CREATE TEAM**

You can create up to two created teams and store them on your VMU. Pick a logo, give your team a name, a home city and pick a playbook. Then assign players to your created team's roster.

 $\sqrt{25}$ 

iEGA  $N=74$ 

# >>>COACHING OPTIONS

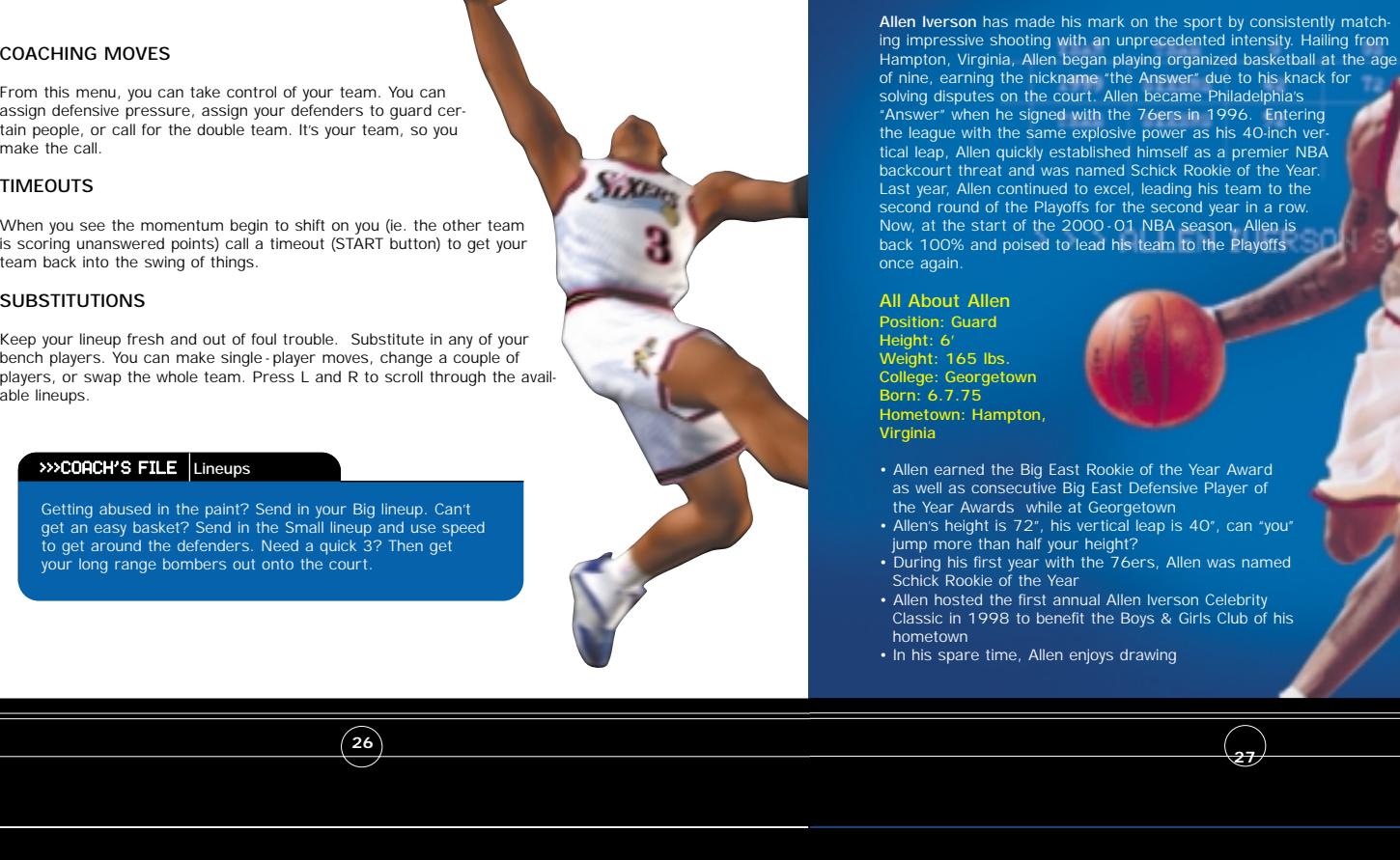

fold

> > > ALLEN IVERSON 3

**UHL** 

PG.

23

seee  $N=74$ 

- 
- 
- 
- 
- 

## >>>CREDITS

### **VISUAL CONCEPTS CREDITS**

**Lead Engineer** Andrew Marrinson

**Director of Technology** Tim Walter

**Art Director** Matthew Crysdale

**Library Engineers** Chuck Batson Ivar Olsen

**Audio Director** Brian Luzietti

#### **Programming**

Trevor Stricker Wolff Dobson Johnnie Yang Chris Larson Matthew Hamre Alex Lee

#### **Additional Programming**

Gary Arnold Mark Horsley Nick Jones Tim Meekins Scott Patterson

#### **Artists** David Dame

Eric Apel Michael Stribling Kaj Swift Ray Wong Desha Chanhdara Collin Fogel Joyce Rietveld

#### **Additional Art**

Roy Tse Nelson Wang David Northcutt Chris Voy Hsing-Wen Hsu Daniel Dawson Fred Wong

#### **Motion Capture**

Matthew Karnes Luc Lagarde Richard Nelson

#### **Sound Designer** Larry Peacock

**Dialog Editor** J. Mateo Baker

**Tools Engineers** Joshua Lee Nick Verne

# >>>CREDITS

e i

**Executive Producer** Greg Thomas

**Project Manager** Asif Chaudhri

**Assistant Project Manager** Kyle Lai-Fatt

**Game Design** Derrick Aynaga Trevor Stricker

**Quality Assurance** Jeremy Tiner Joe Gora Donell Williams Abe Navarro

**Special Thanks** Jenn Baker Wayne Herman Jeff Thomas Richard Yee Solano College Players Jerry Miller - Coach Elvis Assemian Columbus Bender Mike Dial Ricky Franklin Marshaun Jourdan Lukas Kennedy Kevin Lucia Patrick McCoy

Maurice McLemore Wes Miller John Ojo Gabriel Rench Omar Sanchez Damon Smith Kris Thomas Marin Elite Gymnastics Art Richardson Jennifer Horwich John Williams

**Motion Capture Talent**

Sadiki Fuller Roy Byrd Tim Young Charles "Bo" Outlaw Sean Lewis Marcus Smith Rick Lambert Brian Grant

**Player Rating and Stat Database** Kyle Lai-Fatt Jeremy Tiner Matt Underwood

**Script Writer** Rob Thomas

**Voice Over**

**29**

Bob Fitzgerald as "Bob Steel" Rod Brooks as "Rod West" Dick Callahan as "The PA Announcer"

> <u>sega</u>  $N = \overline{r}$

विस

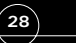

## >>>CREDITS

Coach Voice<br>
Coach Voice<br>
Pecryding Studies<br>
Pecryding Studies<br>
Pecryding Studies<br>
Conscious Sound Studies<br>
Considered Studies<br>
Area Music<br>
Area Music<br>
Scorpis Sound<br>
Tracks composed and produced by:<br>
The Second Studies<br>
C

# >>>CREDITS

e i

#### **SEGA CREDITS**

**Director of Sport Marketing** Martha Hill

**Sports Marketing Coordinator** Cheryl Williams

**Product Manager** Stacey Kerr

**Associate Product Manager** Cord Smith

**Manual Design** Simon A. McIlroy

**Lead Tester:**  Ed Brady

**Assistant Lead Testers:** Jay Baldo Brent Fillmore Fred Acebo

**Testers:** Richard Allard Joseph Amper Steven Campbell Daniel Chang Curtis Chiu Joey Edwards BJ Enriquez

Kurt Ermshar Jerome Fernandez Tom Fong Benjie Galvez Daniel Goh Mark Gonzalez Maurice Hill Stephen Hsu Nick Jaochico Michael Jones Shaheed Khan William Kus Chester Lee Joe Mora Robert Reich Kenny "Quick" Robinson Mike Schmidt Jeff Sideno Todd Slepian John Starks (yes, that's his name) David Talag JR Villatuya Roy Woodard

**Special Thanks** John Golden Bob Schonfish Angela Santos Rob Lightner Kathleen Joyce Heather Kashner Heather Hawkins Mike Strecker

> <u>sean</u> NEA

12131

### >>>CREDITS

ADDITIONAL MUSIC<br>
COLORIONAL MUSIC<br>
COLORIONAL MUSIC<br>
Courtesy of Defarming Busta Rhymes)<br>
Courtesy of Defarming Busta Rhymes)<br>
Courtesy of Defarming Reading Corporation (Microsofter 2019)<br>
19798 TRAIN, Regge Noble, Duke E "DA GOODNESS" (featuring Busta Rhymes) Performed by Redman Courtesy of Def Jam Music Group under license from Universal Music Enterprises. p) 1998 The Island Def Jam Music Group. (Trevor Smith, Reggie Noble, Duke Ellington, Irving Mills, Juan Tizol)

©1998 WARNER-TAMERLANE PUBLISHING CORP. (BMI), T'ZIAH'S MUSIC (BMI), FUNKY NOBLE PRODUCTIONS/FAMOUS MUSIC CORPORATION (ASCAP), EMI MILLS MUSIC, INC. (ASCAP)

ALL RIGHTS ON BEHALF OF T'ZIAH'S MUSIC (BMI) ADMINISTERED BY WARNER-TAMERLANE PUBLISHING CORP. (BMI) ALL RIGHTS RESERVED. USED BY PERMISSION.

CONTAINS SAMPLES FROM "CARAVAN" BY DUKE ELLINGTON, JUAN TIZOL, IRVING MILLS. FAMOUS MUSIC CORP. (ASCAP) (U.S. ONLY - 33 1/3%) EMI MILLS MUSIC, INC. (ASCAP)

fold

Redman's new album in stores December 12, 2000 www.defjam.com

**The names and logos of all stadiums/arenas are trademarks of their respective owners and are used by permission.**

**Sega would like to thank Chris Rucker, Dexter Gordon, Rey Madhere and the Rucker Family, and the memory of Mr. Holcombe Rucker.**

**Special thanks to Greg Lassen at NBA Entertainment, Inc.**